## CSE 190 M, Spring 2008 Midterm Key

### 1. HTML/CSS Interpreting

# **Baby Geneva's Web Page**

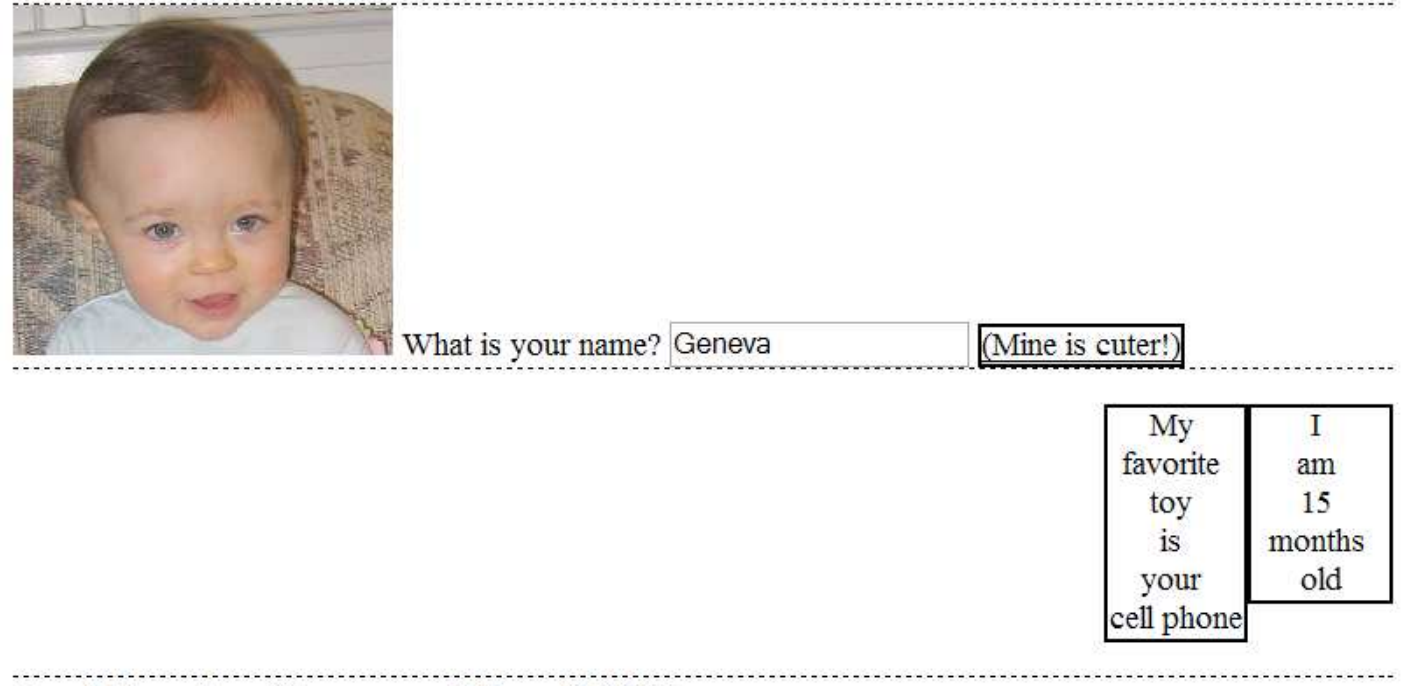

## (written by Geneva, May 2008)

### 2. HTML/CSS Programming

```
<div id="main">
    <h1> <span class="highlight">Wikipedia - Geneva</span> </h1>
    \langle p \rangleGeneva is the second-most populous city in ...\langle p \rangle <img src="switzerland.png" alt="Switzerland" />
    \langle p \rangleGeneva is widely regarded as a global city, ...\langle p \rangle\langle p \rangleGeneva is also the name of Geneva Francine Stepp, ...\langle p \rangle\langle u1 \rangle <li>a desktop wallpaper</li>
         <li>the subject of a recent midterm exam</li>
    \langle/ul></div>
<div id="info">
     <h1>Geneva, the name</h1>
     <p>(f) English
         Possibly a shortened form of Genevive, or possibly from
         the name of the city in Switzerland.</p>
     <p>Similar names:</p>
    \langle u1 \rangle <li>Jenna</li>
         <li>Jennifer (Jenny)</li>
         <li>Genevieve</li>
         <li>Genevive</li>
    \langle/ul></div>
   /* CSS code */body {
     background-image: url(bg.jpg);
     background-repeat: no-repeat;
     font-family: "Verdana", sans-serif;
     font-size: 14pt;
}
.highlight {
    background-color: yellow;
     border: 5px solid orange;
}
#main {
    width: 50%;
    margin-left: auto;
    margin-right: auto;
}
#main img {
    float: left;
    margin-right: 1em;
}
#info {
    border: 5px solid red;
    font-size: 9pt;
    padding: 1em;
    position: absolute;
    right: 1em;
    top: 1em;
     width: 20%;
}
#info li {
    font-style: italic;
}
```
#### 3. Javascript Programming

```
window.onload = function() {
    var imgs = $$("\#pics > img.geneva");
    for (var i = 0; i < imgs.length; i++) {
        imgs[i].onclick = imgClick;
     }
};
function imgClick() {
     this.remove();
     $("favorites").appendChild(this);
    var li = document.createElement("li");
     li.innerHTML = "Moved " + this.src + " to favorites.";
     $("actions").appendChild(li);
L
}
```
L.